## Treasury Management: **Add New Payee to Bill Pay**

The purpose of this job aid is to demonstrate how to add a new payee to your Bill Pay account.

## **HOW DO I ADD A NEW PAYEE?**

**1.** Begin by clicking the **Payee Management** tab.

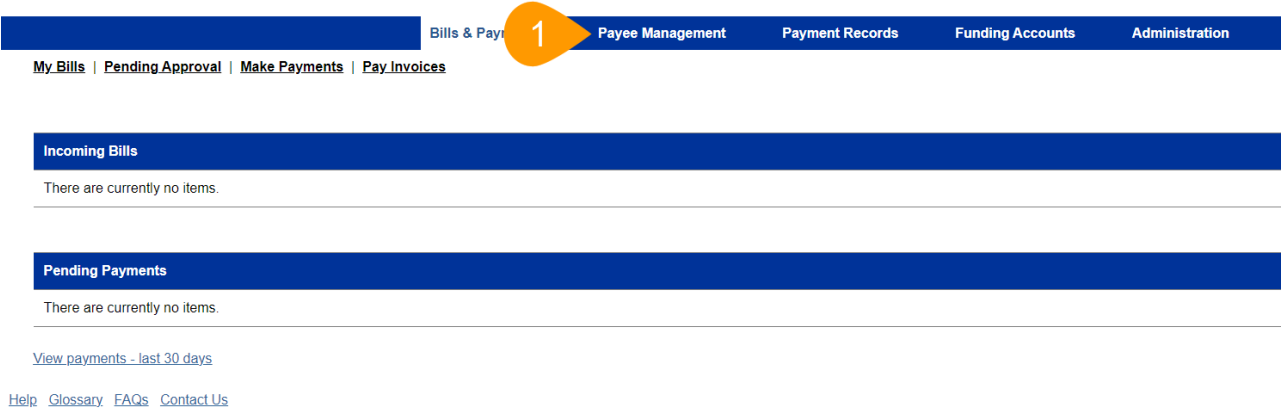

## **2.** Click **Add New Payee**.

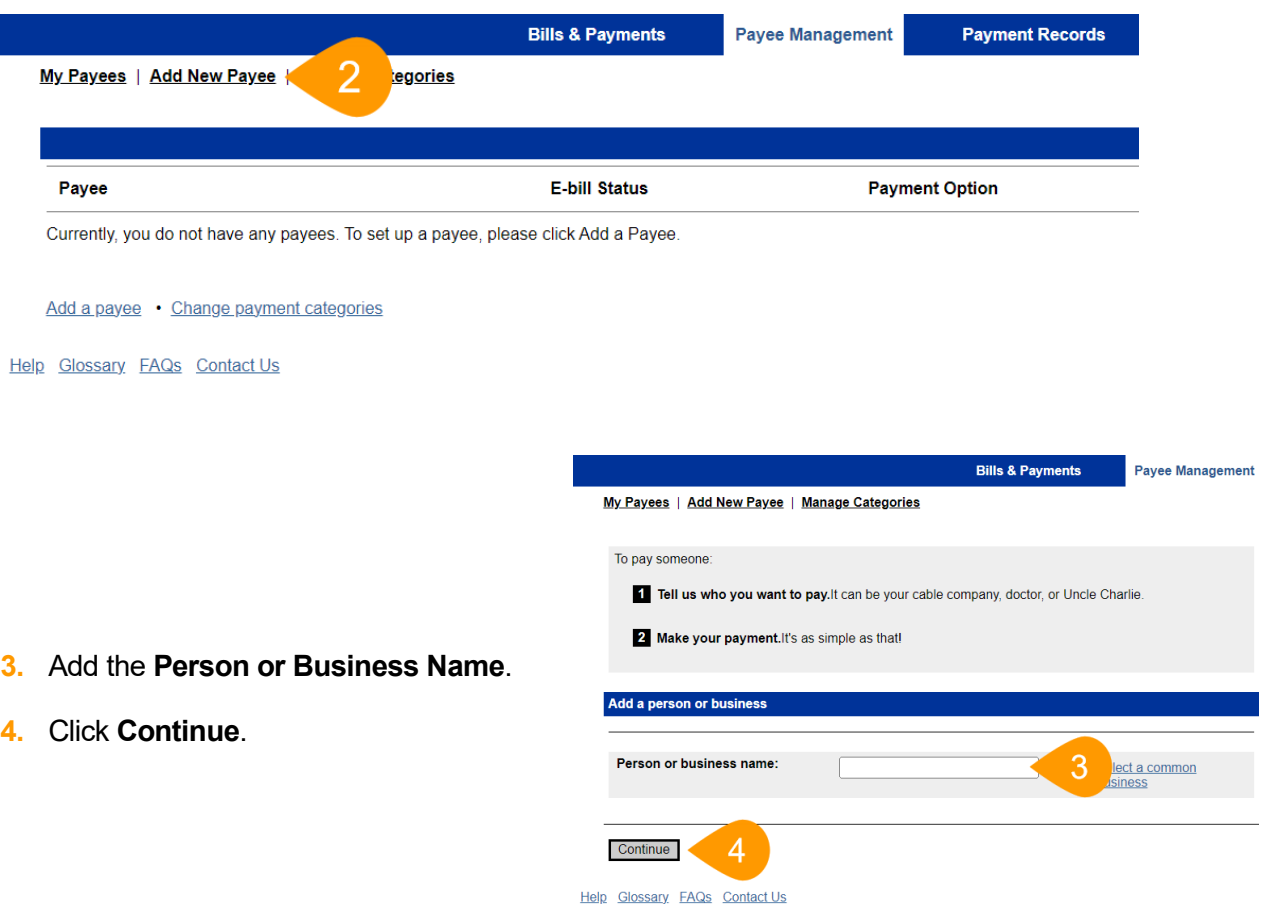

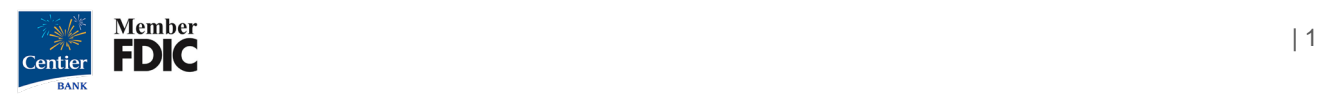

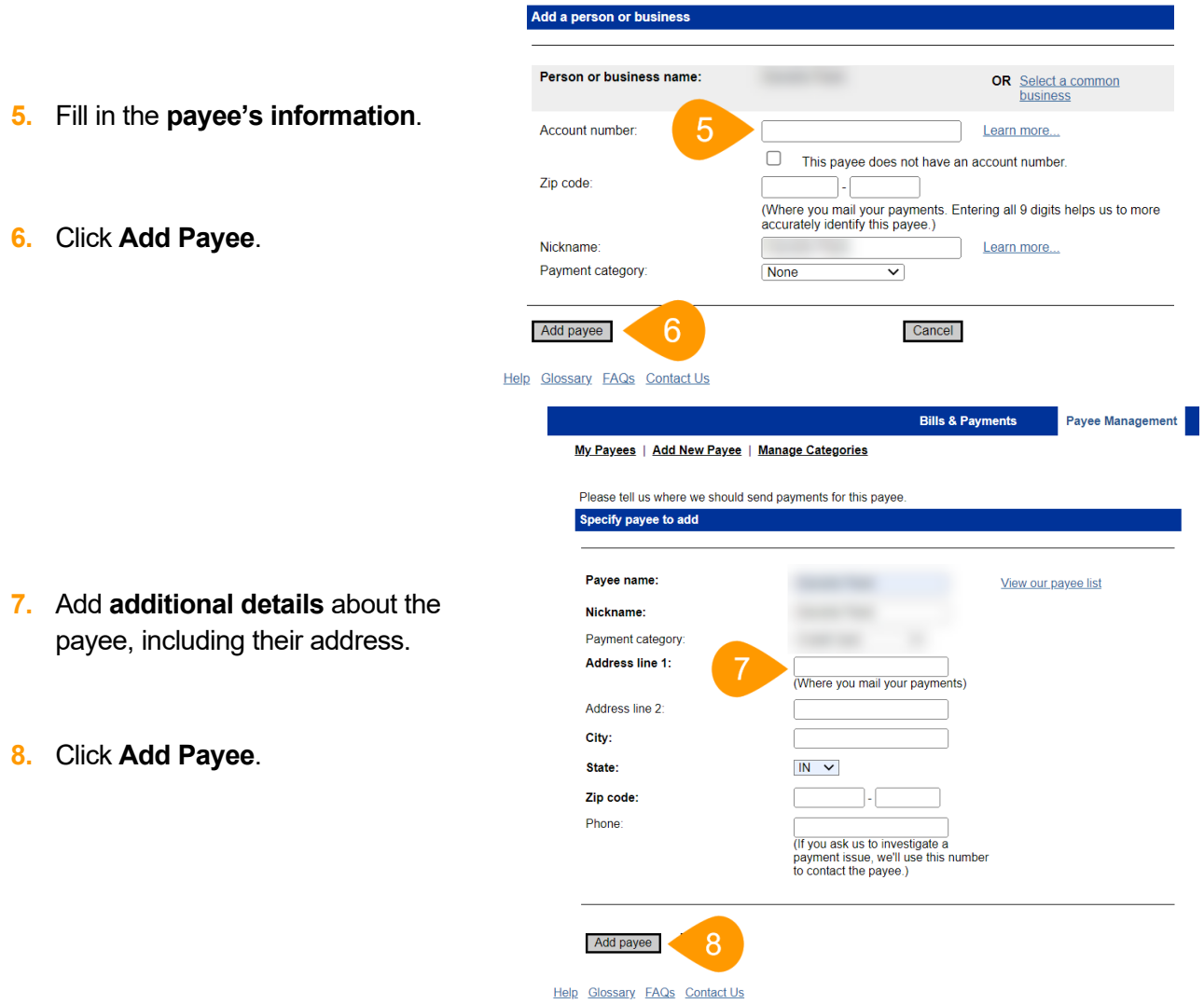

**9.** A confirmation will display.

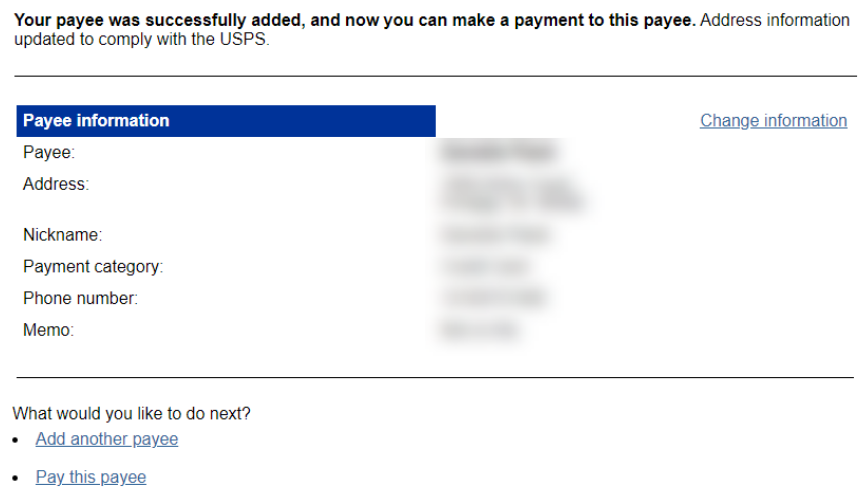

*Please contact Treasury Management at our department email below if you have any questions: [treasury\\_management@centier.com.](mailto:treasury_management@centier.com)*

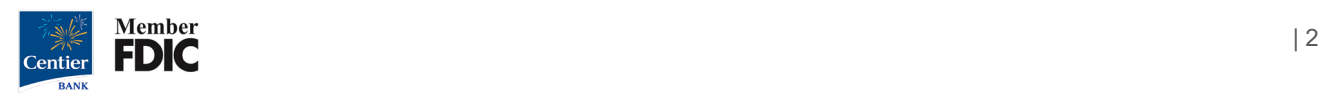